## <span id="page-0-0"></span>**Verlaufsdokumentation erstellen (PraxisPad)**

In diesem Artikel wird Ihnen erläutert, wie Sie mit Ihrem PraxisPad die Verlaufsdokumentation für Behandlungen erstellen.

## Vorgehensweise

## **Verlaufsdokumentation erstellen**

- 1. Rufen Sie auf Ihrem PraxisPad den Terminplan auf.
- 2. Wählen Sie im Terminplan eine Behandlung aus, für die Sie die entsprechende Verlaufsdokumentation erstellen möchten. Die Detailansicht des Termins öffnet sich.
- 3. Tippen Sie in der Detailansicht des Termins auf den Menüpunkt "Doku".
- 4. Tippen Sie in der Übersicht auf "Verlauf dokumentieren", um die Verlaufsdokumentation anzulegen.

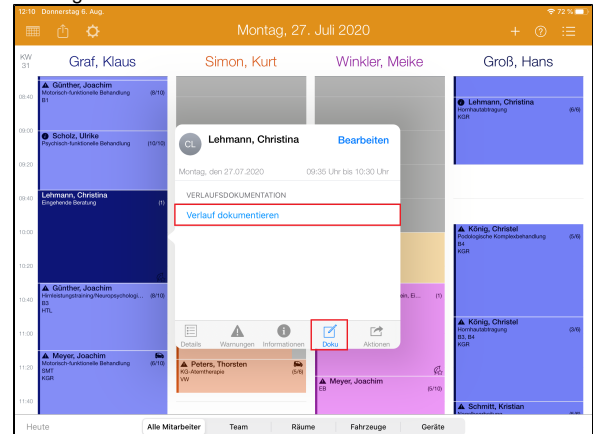

- 5. Sollten Sie mehrere Vorlagen für die Verlaufsdokumentation hinterlegt haben, wählen Sie jetzt die gewünschte Vorlage aus.
- 6. Erstellen Sie nun die Verlaufsdokumentation, indem Sie in der geöffneten Vorlage z. B. die therapeutischen Maßnahmen beschreiben, eine grafische Schmerzlokalisation vornehmen oder die Ergebnisse der Behandlung festhalten.

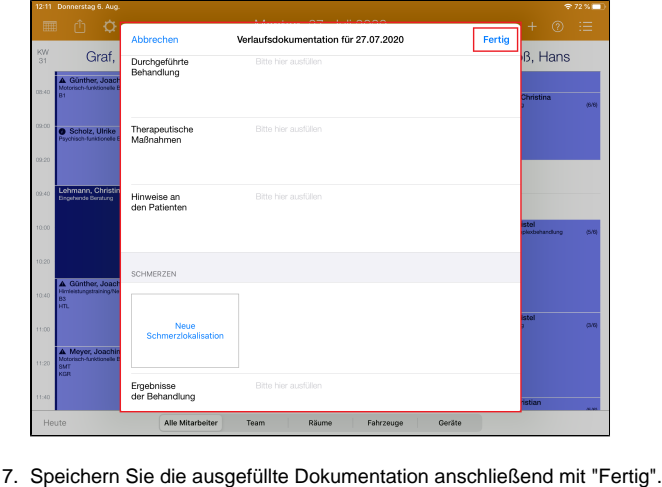

## Verwandte Artikel

- [Reservierung für Heilpraktiker-](https://wissen.medifoxdan.de/pages/viewpage.action?pageId=21693420)[Behandlungen / Video](https://wissen.medifoxdan.de/pages/viewpage.action?pageId=21693420)  [\(WebApp\)](https://wissen.medifoxdan.de/pages/viewpage.action?pageId=21693420)
- [Heilpraktiker-Behandlung](https://wissen.medifoxdan.de/pages/viewpage.action?pageId=21693414)  [erstellen / Video \(WebApp\)](https://wissen.medifoxdan.de/pages/viewpage.action?pageId=21693414)
- [Verlaufsdokumentation](#page-0-0)  [erstellen \(PraxisPad\)](#page-0-0)
- [Heilpraktiker-Behandlung](https://wissen.medifoxdan.de/pages/viewpage.action?pageId=21692924)  [erstellen / Video \(PraxisPad\)](https://wissen.medifoxdan.de/pages/viewpage.action?pageId=21692924)
- [Reservierung für Heilpraktiker-](https://wissen.medifoxdan.de/pages/viewpage.action?pageId=21692931)[Behandlungen / Video](https://wissen.medifoxdan.de/pages/viewpage.action?pageId=21692931)  [\(PraxisPad\)](https://wissen.medifoxdan.de/pages/viewpage.action?pageId=21692931)
- **Heilpraktiker Behandlung**
- [verplanen \(PraxisPad\)](https://wissen.medifoxdan.de/pages/viewpage.action?pageId=3378750) • Heilpraktiker-Behandlung
- [abrechnen \(PraxisPad\)](https://wissen.medifoxdan.de/pages/viewpage.action?pageId=3378730)
- [\(Verdachts-\)Diagnose](https://wissen.medifoxdan.de/pages/viewpage.action?pageId=3378727)  [erfassen \(PraxisPad\)](https://wissen.medifoxdan.de/pages/viewpage.action?pageId=3378727)
- [Leistungsketten erstellen /](https://wissen.medifoxdan.de/pages/viewpage.action?pageId=21693416)  [Video \(WebApp\)](https://wissen.medifoxdan.de/pages/viewpage.action?pageId=21693416)
- [Leistungsketten erstellen /](https://wissen.medifoxdan.de/pages/viewpage.action?pageId=21692927)  [Video \(PraxisPad\)](https://wissen.medifoxdan.de/pages/viewpage.action?pageId=21692927)